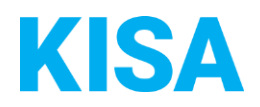

## Konfigurierbare Datenfelder des Online-Antragsassistenten Wohngeld beantragen

Nachfolgend beschreiben wir die Möglichkeiten zur individuellen Konfiguration des Online-Antragsassistenten. Um die Datenfelder und Abschnitte nachvollziehen zu können, empfehlen wir Ihnen, die Demoversion des OAA aufzurufen.

Die Demoversion des Online-Antragsassistenten finden Sie hier\*: <https://amt24dev.sachsen.de/zufi/leistungen/6001822?plz=00001> \*Einmalige Registrierung im Amt24DEV-System vorausgesetzt

Der Online-Antragsassistent bietet die Möglichkeit im Bearbeitungsschritt *Anlagen und Nachweise* individuelle Konfigurationen vorzunehmen.

Beispiel zur Auswahl des Bearbeitungsschrittes:

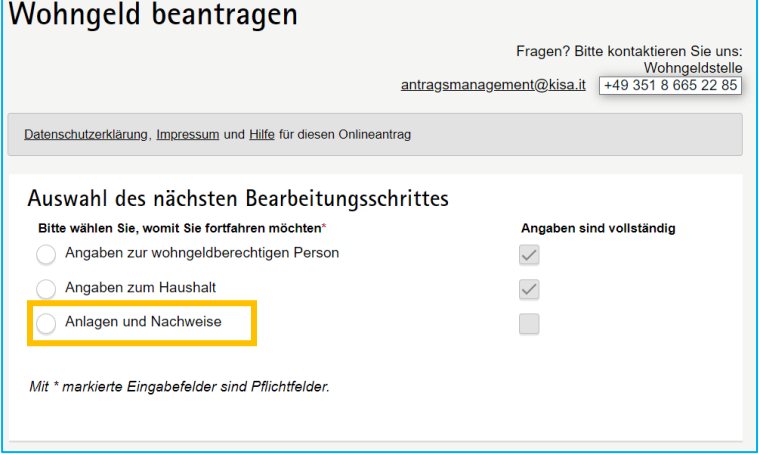

Sie haben die Möglichkeit im Bearbeitungsschritt *Anlagen und Nachweise* auszuwählen, welche Optionen Sie zum Hochladen von Anlagen und Nachweisen der antragstellenden Person anbieten möchten. Es stehenden folgende Varianten zur Verfügung. Sie haben dabei die Möglichkeit eine, zwei oder alle drei Variante(n) auszuwählen:

- ☐ Alle Anlagen jetzt hochladen (empfohlen)
- ☐ Ausgewählte Anlagen jetzt anhängen und restliche Nachweise nachreichen
- ☐ Antrag ohne Anlagen absenden

## Beispiel für die Anzeige aller drei Varianten im Online-Antragsassistenten:

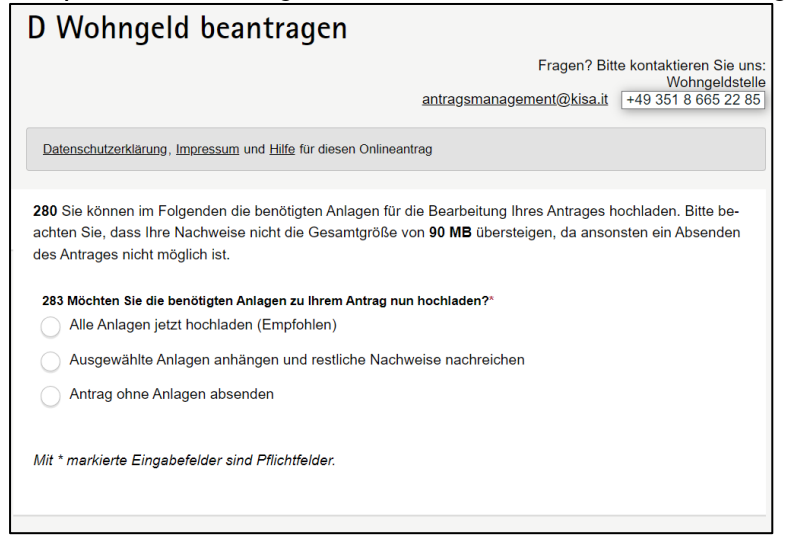

Hinweis: Die antragstellende Person kann sich nur für eine Option entscheiden.

Sollten Sie sich für die Auswahl der Varianten *Ausgewählte Anlagen jetzt anhängen und restliche Nachweise nachreichen* UND/ODER *Antrag ohne Anlagen absenden* entschieden haben, ist es wichtig der antragstellenden Person eine Möglichkeit aufzuzeigen, wie die (restlichen) Anlagen und Nachweise alternativ übermittelt werden können. Bitte geben Sie dafür einen Text an:

Klicken Sie hier, um Text einzugeben.

*Beispiel – Variante 1:* 

*Bitte beachten Sie, dass die Bearbeitung Ihres Antrages nur bei Vorlage aller Nachweise möglich ist. Bitte senden Sie die fehlenden Nachweise unter Angabe der Nummer Ihres Online-Antrages innerhalb von 14 Tagen an:*

*Stadt Musterburg Musterstraße 1 00000 Musterburg* 

*ODER*

*[posteingang@musterburg.de](mailto:posteingang@musterburg.de)*

*ODER*

*als Nachricht aus Ihrem Amt24 Servicekonto an das Behördenkonto der Stadt Musterburg.*

*Die Nummer Ihres Online-Antrages finden Sie nach dem Absenden des Antrages in Ihrem Postfach am Ende der Ihnen zugestellten Antragskopie.*

*Beispiel – Variante 2:* 

*Wir werden Sie im Rahmen der Bearbeitung Ihres Antrages kontaktieren und die benötigten Unterlagen von Ihnen abfordern. Bitte stellen Sie sicher, dass Sie dann die obigen Nachweise bereitstellen können.*

## Beispiel:

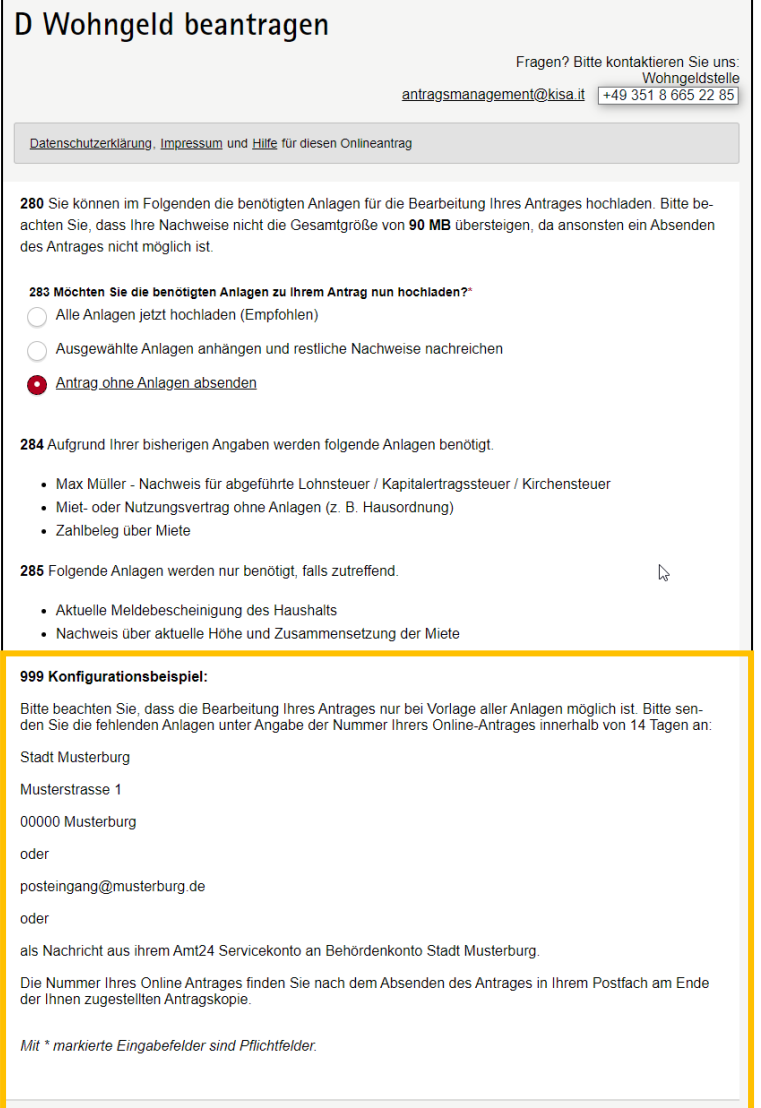